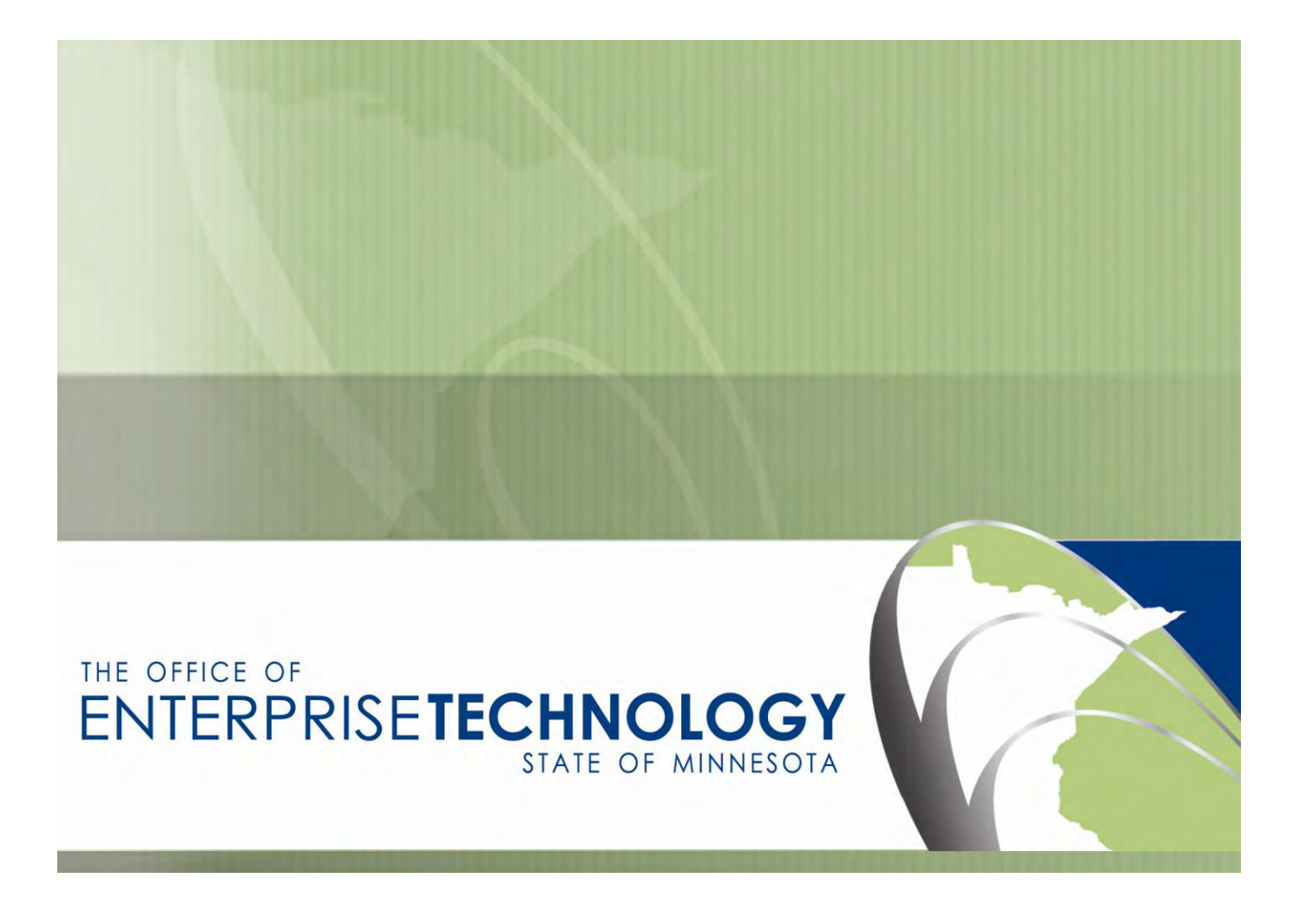

# **Voicemail Setup Guide**

**Cisco Unity Connection Voicemail Version 8.6**

**May 9, 2012**

### **When to use this guide:**

- To set up a new voicemail account (first time access)  $\bullet$
- As a quick reference for changing your voicemail PIN $\bullet$

# **First Time Access – Setup Your Unity Voicemail User Account**

Your telephone administrator arranges for your office telephone service, including your Unity Connection voicemail box.

There are two general ways your voicemail can be set up:

- 1. Standalone use only telephone key commands to interact with voice messages. Your voice messages are available only through telephone menus.
- 2. Synchronized your Outlook email and Unity voicemail communicate and synchronize.

Not sure which way you're set up? Consult your administrator.

Voicemail that is synchronized with Outlook email provides enhanced messaging options. The synchronized message box gives you telephone access to your email and calendar through your voicemail, and allows you to access voicemail messages through your email.

Before you are authorized to access voicemail, you will set up a PIN and perform other enrollment tasks by calling into the system. You are prompted through a brief setup process in three actions.

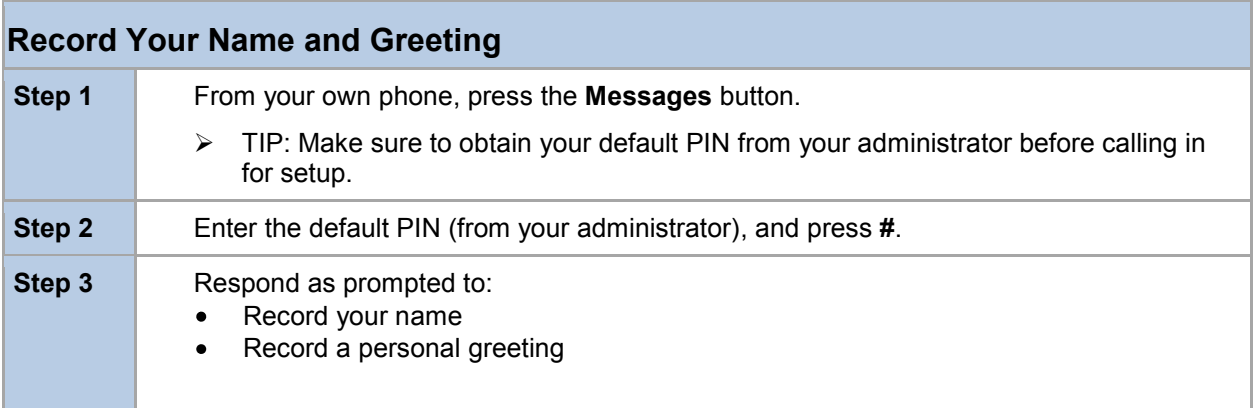

**Note**: to reach voicemail from a phone other than your own desk phone, including for the first-time setup of your new account, please consult the Command reference or At-A-Glance diagram.

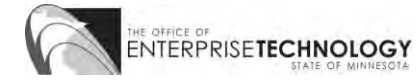

Next you are prompted to set up a PIN.

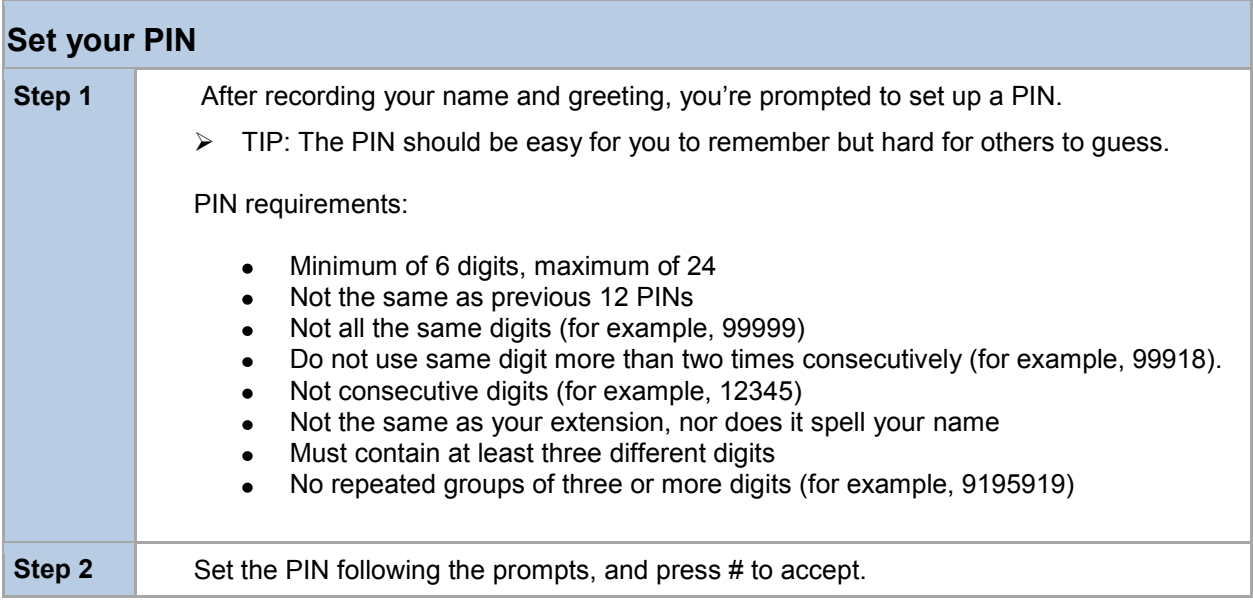

You have now completed the enrollment to your new Unity voicemail box.

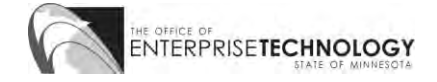

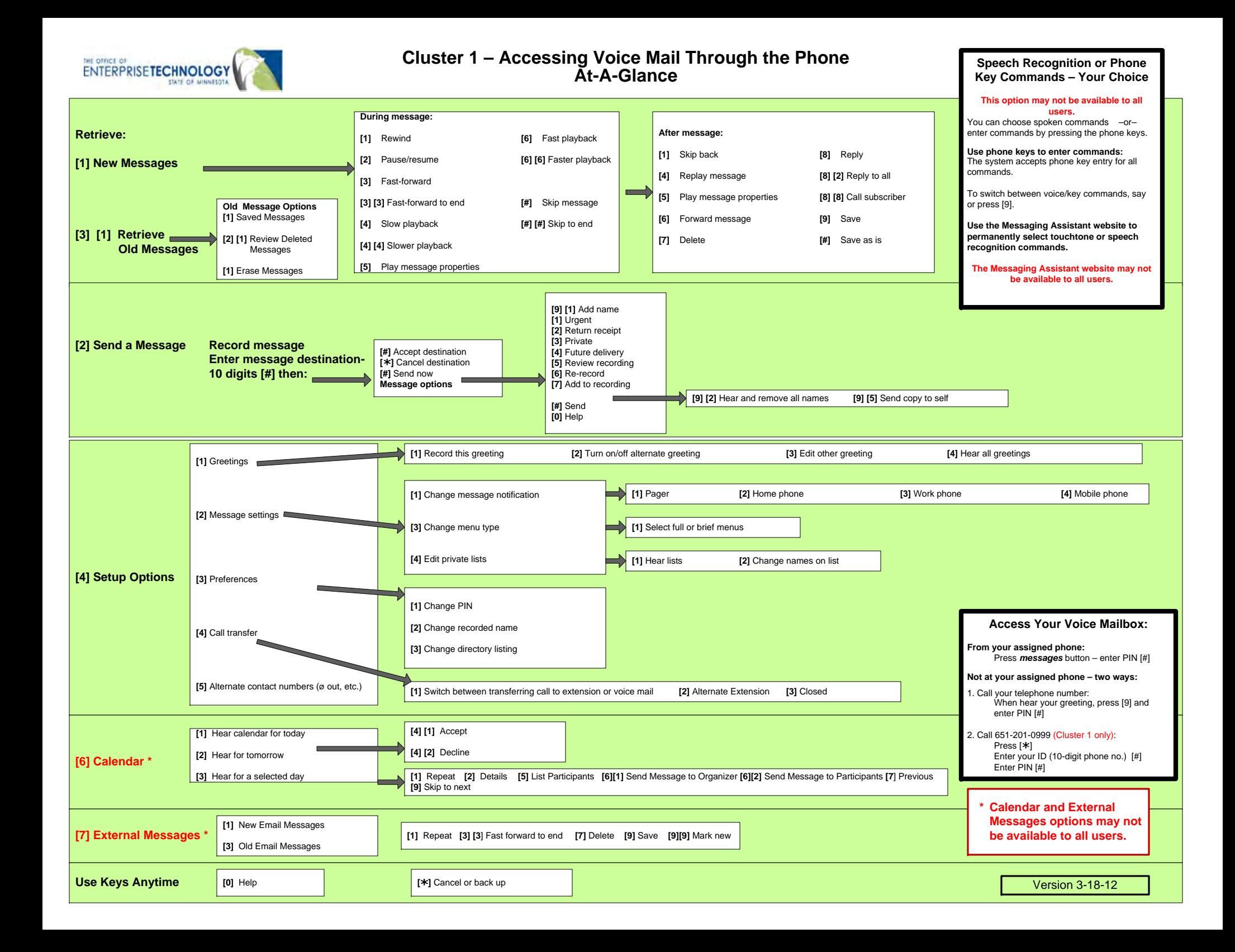

# **QUICK REFERENCE: Voicemail Commands**

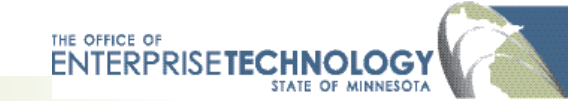

Use the quick references shown here to help you navigate quickly through voicemail options.

## **Listen to your voicemail**

#### **From your office phone**

Press the Messages button. Enter your PIN and #. **From any phone (two options)**

**Option 1**: Call your phone number. When you hear the greeting, press 9. Enter your PIN, #.

**Option 2**: Call 651-201-0999. Press \*. Enter your ID (your 10-digit phone number) and [#]. Enter your PIN and #.

### **Use spoken or key commands\***

This feature is available only for some users\*.

- You can choose spoken commands or enter commands by pressing the phone keys.
- To switch between voice/key commands, say or press **9**.

# **Use these keys anytime**

 **0 Help**

\* **Cancel or back up**

# **Need Help?**

**Contact your telephone administrator or local help desk.**

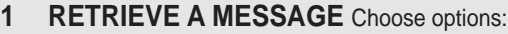

**After message:**  1 Skip back 4 Replay message 5 Play message properties 6 Forward message

7 Delete 8 Reply 8,2 Reply to all 8,8 Call subscriber

9 Save # Save as is

#### **During message:**  1 Rewind

2 Pause/resume

- 3 Fast-fwd
- 3,3 Fast-fwd to end
- 4 Slow playback
- 4,4 Slower playback
- 5 Play message properties
- 6 Fast playback
- 6,6 Faster playback
- # Skip message
- ## Skip to end

#### **3,1 Retrieve Saved Messages**

- 2,1 Review deleted messages
- 1 Erase messages

# **2 Send a message**

Record your message.

Enter the10-digit destination phone number, then choose from the following options.

- # Send now/accept destination
- \* Cancel destination

### **Message options**

- 9,1 Add name 1 Mark as urgent 2 Return receipt 3 Private 4 Future delivery 5 Review recording 6 Re-record 7 Add to recording 9, 2 Hear and remove all names 9, 5 Send copy to self # Send
- \*These features may be available for only some users: if you have questions, please contact your telephone administrator or your local help desk.

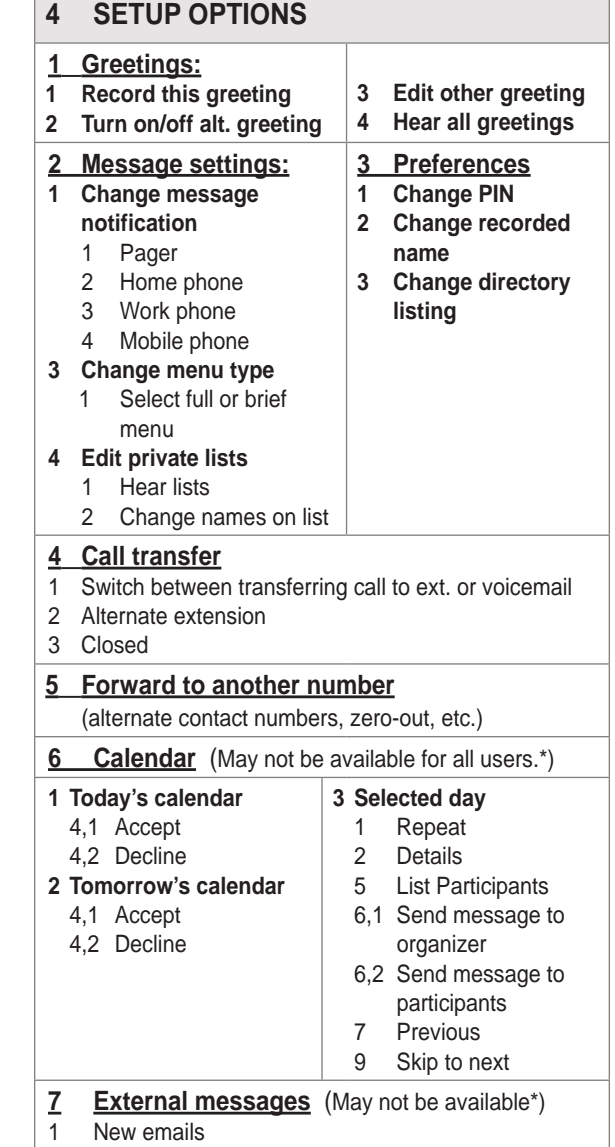

2 Old emails